Vista Screensaver Ported To XP (Patched) Crack PC/Windows [Updated-2022]

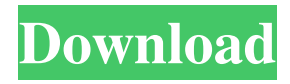

### **Vista Screensaver Ported To XP (Patched) Crack+ With License Code**

Aurora. Part 1 and Part 2. Bubbles. Mistify. Ribbons. Get the Vista Screensaver Ported to XP Patched Screensavers screensavers or just read the accompanying brief description of each screensaver below: Aurora Bubbles Mistify Ribbons Aurora This one is quite simple. The Aurora looks like a set of aurora lights over the North Pole. If you set the brightness level on the screen, you can adjust the brightness level. You can set the color, number of layers, frequency and the number of iterations. Bubbles This one is simple as well. It looks like a set of soap bubbles flying all over the screen. If you wish to do that, go to the Windows Start menu and start typing "bubbles". Now look for the first search result that is Bubbles. Now you can set the number of bubbles, frequency, the amount of bubbles per second and set the color. Mistify This one is quite interesting. You get to see a set of lines moving all around the screen. If you don't know what this one is, you should check it out for yourself. Ribbons This is the most elaborate screensaver. It looks like a set of colorful ribbons that are moving all over the screen. You can set the number of ribbons, the width of the ribbons, the number of ribbons per second, the number of layers and the color. About ScreensaversPorteTo: Vista Screensaver Ported to XP Patched Screensavers is a collection of screensavers that can be downloaded and installed to your computer. You can use any of the included screensavers as your desktop background or you can use them as screensavers instead of what you use by default.Missouri House mulls over abortion funding Crowds line up during a "Pro Life Picnic" at the Bixby Nature Center in St. Louis, Mo., on Monday, July 28, 2013. The Picnic is in support of a St. Louis County initiative to ban most abortions. The Missouri House may consider the measure this week. (AP Photo/The St. Louis Post-Dispatch, Lee Kincaid) ST. LOUIS (AP) — Pro-abortion

#### **Vista Screensaver Ported To XP (Patched) Crack**

Next, press Alt + Tab to bring up the "Quick Launch" menu. From the menu that appears, select the "Start Menu" option. Now you'll need to click on the "Search" tab. In the "Search" bar, enter in "Search history". The "Search history" box should appear in the search results. Click on "Search history" in the box to open it. You'll see a text file named "History.txt". Right-click on the file and select "Open With" to open the file with the Notepad editor. Now you can edit it by using the text editor. You can check if your screensavers have been working by opening the folder where you saved them. If you find any of the screensavers listed, double click on them to load them. If everything works fine, your favorite screensavers should appear when you open the folder. Update history:  $-v1.3$  (2018-01-05): - Fixed the wrong version when upgrading from  $v1.2 - v1.2$  (2017-11-22): - Fixed the screensavers not being set to Start automatically on the original download, but not on the update of v1.1 - v1.1 (2017-09-06): - A quick way to load up some of the older screensavers, i.e. Bubbles, Mistify and Ribbons. Usage: Download the newest version, unzip it and copy the folder containing the seven screensavers to your C: drive. This can be done by running the following command: xcopy /s /d C:\WINDOWSsystem32\Microsoft.com\Msca\Screensavers\\*\ /y /e /h /k And then create shortcuts for them in the Start Menu, Desktop and taskbar. If you want to launch the screensavers by default, then right-click on each of them and select the "Properties" option, then change the "Start" field to "Always". Restart your PC in order for the changes to take place. IMPORTANT: Please note that when you install the screensavers, the Windows XP-compatible screen-savers won 77a5ca646e

## **Vista Screensaver Ported To XP (Patched) Crack Serial Number Full Torrent For PC**

Vista Screensaver Ported to XP is a portable package for installing and uninstalling Windows Vista desktop animated screensavers to Windows XP. This collection of Vista animated screen-savers has been ported to Microsoft Windows XP systems. It includes: Aurora, Bubbles, Mistify and Ribbons screensavers. You can install and run all these screen-savers right on your PC, so you won't have to switch to the Vista desktop. These screen-savers are completely compatible with Windows XP and are easy to install. You can find information on installation in the respective Readme file. As for usage, just select the screen-saver and set your options, and you are ready to go. To stop the animated screensaver from displaying, just select the "off" option and the screen-saver will disappear. The pack is distributed in a zip archive for Windows XP systems. Each of the screen-savers comes with a readme file containing usage information and help for personalizing them. 1) Begin To Install 2) Select To Install With Or Without Administrative Priveleges 3) Click Install 4) Allow UAC To Make Install Dialog 5) Navigate To C:\WINDOWS\system32\spoolsv.exe 6) Click OK 7) Click Yes To "If Available, would you like to restart your computer" 8) Click Yes To "Windows XP will restart…" 9) Windows XP Will Restart 10) Click Yes To "Vista will now be restarted" 11) Vista Will Restart 12) Click OK To Confirm 13) Windows Will Resume 14) Restart The first time you use a program you may be asked to allow it to make changes to your computer. Any time a new program is added to your computer it may ask for permission to make changes to your computer. What do I need to do to allow a program to make changes to my computer? If you do not need a program to make changes to your computer, you do not need to do anything. When you allow a program to make changes to your computer, you are allowing it to make changes to the registry on your computer. The changes it makes in the registry are only temporary, and the changes will be removed when the program is closed. What does it mean if I am asked to allow a

#### **What's New in the Vista Screensaver Ported To XP (Patched)?**

If you are one of the users of Windows XP that are constantly on the lookout for enhancements for your operating system, then Vista Screensaver Ported to XP might be of interest to you. It is a screensaver pack that allows you to enjoy four Windows Vista animated screen-savers on your XP OS. The collection is comprised of Aurora, Bubbles, Mistify and Ribbons screen-savers, some of the most popular desktop protection animations. "Aurora" imitates the Aurora Borealis effect visible over the North Pole, creating an animated spectral glow on your desktop. "Bubbles" is a collection of soap bubbles bouncing on your desktop, using a snapshot of your workspace as background. With "Mistify" you get a 3D show of vividly colored lines and shapes moving around. And finally, "Ribbons" displays a set of colorful ribbon like traces, offering an amazingly graceful show. The screen-savers are easy to install. You can either copy them to C:WINDOWSsystem32 or right-click on each of them and select the install option. This should be enough. We tested them on Windows XP SP3 and everything worked without any setbacks. If you want to personalize them, you can find useful information in each of the Readme files in the pack, but in order to do that you must tamper with the system registry. So only do that if you are comfortable with editing your registry and have some experience doing it; also, make a backup copy first. As an example, for "Bubbles" you can enable or disable multiple monitor spanning support, set the turbulence speed, force or number of octaves and adjust the sphere density or radius. For "Aurora" you can set the number of layers, brightness level, speed or amplitude. With "Ribbons", you can change the number of ribbons, the ribbon width, enable blurring or spanning across multiple monitors. So if you want more animation added to your desktop, give Vista Screensaver Ported to XP a chance! Price: \$1.00 Platforms: Windows lithium wallpaper This desktop wallpaper shows your desktop in the most interesting way possible. It will constantly change the background of your desktop to the latest available wallpaper in your Windows Pictures folder and it supports 32 bit, 64 bit and Vista. How this program works? This program will constantly change your desktop wallpaper to the latest available wallpaper in your Windows Pictures folder and it supports 32 bit, 64 bit and Vista. The application is easy to use and you can

# **System Requirements For Vista Screensaver Ported To XP (Patched):**

Minimum: Requires a 64-bit operating system (Windows 7 SP1 or later, Windows 8 or later, Windows 10, OS X 10.9 or later) and processor (Intel or AMD), with at least 4GB of RAM and 100MB of free disk space. Recommended: Requires a 64-bit operating system (Windows 7 SP1 or later, Windows 8 or later, Windows 10, OS X 10.9 or later) and processor (Intel or AMD), with at least 6GB of RAM and 100MB of free disk space.

<http://powervapes.net/simple-inventory-control-for-windows-8-5-3-10-download-win-mac/>

<https://hgpropertysourcing.com/wp-content/uploads/2022/06/Pure.pdf>

<http://shoplidaire.fr/?p=143031>

<https://cuteteddybearpuppies.com/wp-content/uploads/2022/06/cherwint.pdf>

<https://wakelet.com/wake/khMg349xyU9q1KaoXzZW5>

https://flaxandthimble.com/wp-content/uploads/2022/06/Fine Arts Greeting Cards.pdf

<https://cscases.com/file-beamer-with-registration-code/>

<https://sebastianarnezeder.com/wp-content/uploads/2022/06/yilhele.pdf>

[https://supportlocalbiz.info/wp-content/uploads/2022/06/SerbianEnglish\\_Translator.pdf](https://supportlocalbiz.info/wp-content/uploads/2022/06/SerbianEnglish_Translator.pdf)

[https://earthoceanandairtravel.com/wp-content/uploads/2022/06/Advanced\\_System\\_Tweaker.pdf](https://earthoceanandairtravel.com/wp-content/uploads/2022/06/Advanced_System_Tweaker.pdf)